## LUTECH DATALYS 808 Instructions for Demo Mode

Instructions for Demo Mode

A video walk-through of these instructions can be viewed at --

## To power up the monitor and enter "Demo" mode-

- 1. Press the blue power button on the left side of the monitor.
- 2. Press the "Settings" button on the front of the monitor.

The main settings menu will open.

- 3. Touch the "Demo Mode" button on the screen.
- The monitor will ask for a password.
- 4. Enter the password: 5555. The press OK.
- 5. The monitor will return to the main screen and display the demo screen. The message "Demo Mode" on yellow field will be displayed in the alarm message area up top.
- You could cover this message with a bit of black electrical tape.

Click HERE for instructions on how to turn off the Alarms.

## Click to HERE to view item details on Alpha Props website

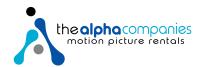